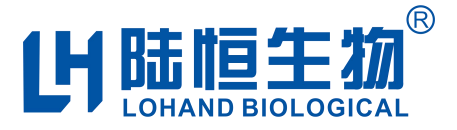

# 在线浊度监测仪

# LH-G8101 使用说明书

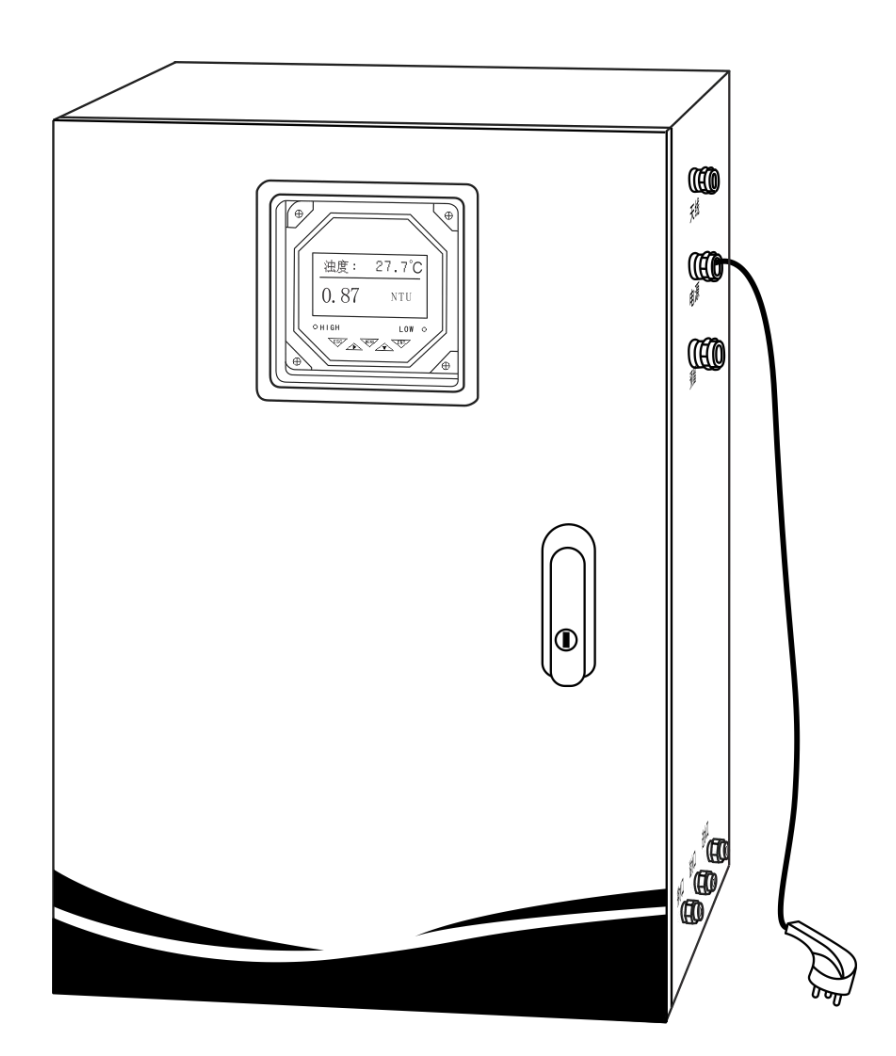

在仪器使用前,请仔细阅读仪器说明书,并妥善保管好说明书,以便您的随时查阅。

### 杭州陆恒生物科技有限公司

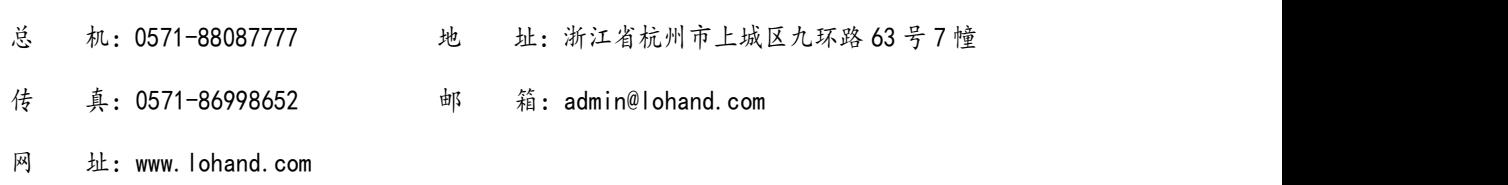

## 目录

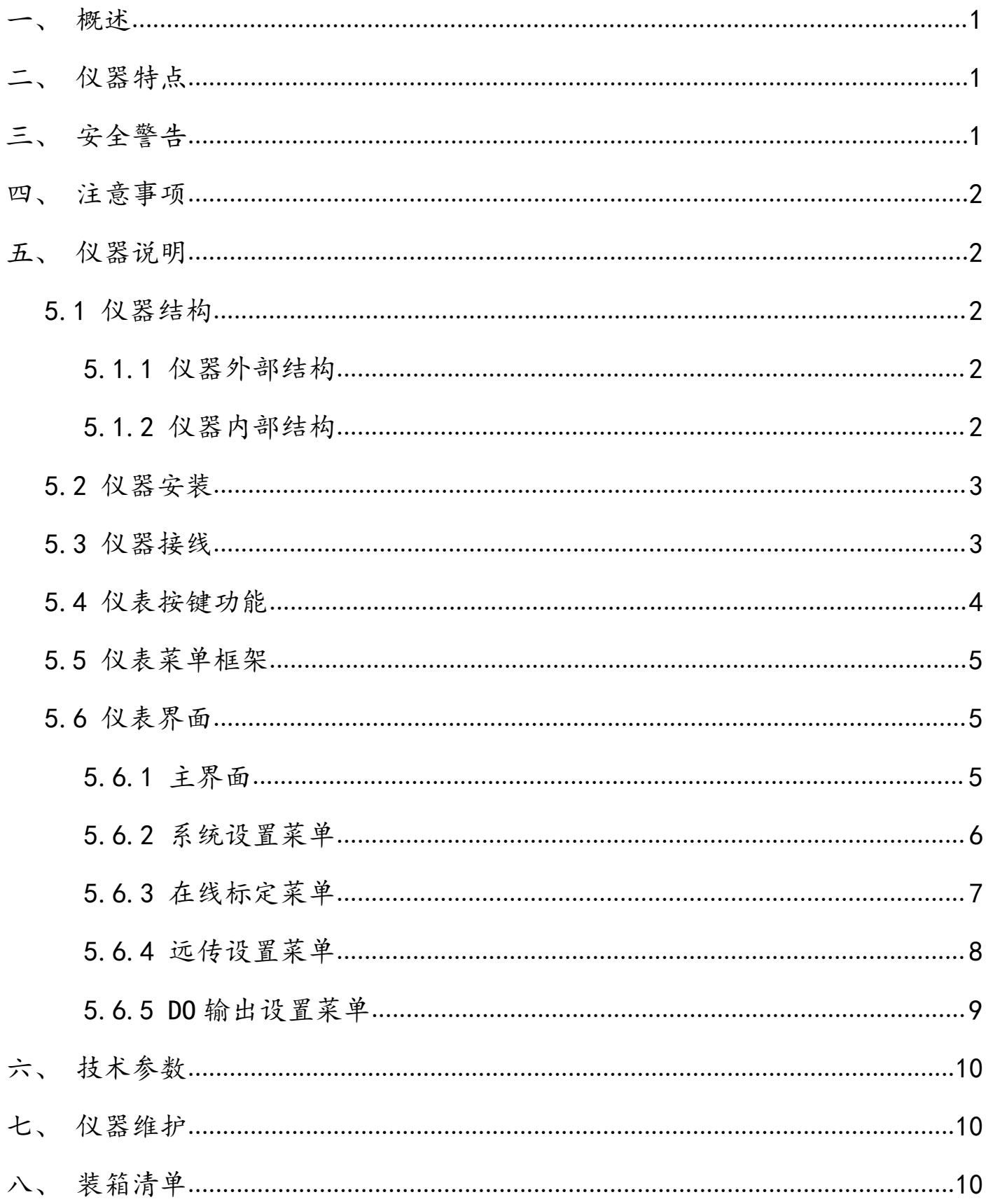

#### <span id="page-4-0"></span>一、概述

衷心感谢您购买我公司产品在线浊度监测仪,我们将竭诚为您提供最优质的服务,在你使用前请 认真阅读使用说明书,使用过程遇到任何问题请与售后客服联系,以帮助您正确使用和维护产品。

本产品采用智能数显控制器作为测量仪表,稳定的流通池,使测试参数更精准,还可选择配备不 同量程的浊度数字电极,以适应不同应用领域的客户需求。

<span id="page-4-1"></span>二、仪器特点

- 点阵液晶显示,中文菜单操作。
- RS-485 通讯接口,可配上位机在线采集软件,进行数据采集,远程监控。
- 浊度数字电极,抗干扰能力强。
- 具有恢复出厂设置功能。
- ◆ 看门狗设置, 确保仪器使用过程中不会死机。
- 核心元件来自国外知名品牌。
- ◆ IP65 防护等级, 防水、防潮、防尘保证仪器使用寿命。
- ◆ 机内 LCD 背光可根据环境或操作设置, 更加人性化。

 本仪器严格按照 ISO9001 2015 质量管理体系要求生产,并在出厂前经过严格检测和校正,满 足说明书各项指标要求。

#### <span id="page-4-2"></span>三、安全警告

 在对仪表进行标定时,所用到的试剂标液等化学药品,请勿直接接触皮肤,佩戴手套和防护 眼镜是良好的操作规范。

 如接触到化学药品,立刻用水彻底清洗。请详细了解测定步骤,需特别注意危害信息提示。 在使用前阅读产品说明,认真按说明操作。如不能按要求操作,可能使操作者受伤或损坏仪器。如对 试剂或操作过程有疑问,请联系我公司。

#### ◆ 特别提醒: 化学试剂请远离未成年人。

 仪器 220V 交流供电,使用时注意安全用电,机柜内安装有电源总开关,接线时一定要关闭电 源总开关。

◆ 机内有流通池,进水不可太大,避免溢出,有溢出水,请擦拭干净,并保持机内干燥。

1

#### <span id="page-5-0"></span>四、注意事项

◆ 仪器应选择安装在室内或有防护装置的位置,周围不得放置易燃易爆物品。

◆ 仪器安装位置应选择便于用户及安装维护人员阅读仪器铭牌、屏幕信息,便于使用、维护及 检修的地方。

所有电力和管道连接必须符合国家和地方标准,仪器外壳必须接好接地线。

◆ 为了安全和避免外部信号对仪器造成干扰, 仪表电源线应接在相应规格、带有地线标志、符 合电器标准的插座内且地线须确保良好接地。

 流通池长期使用可能沉淀污渍,流通池底部配有清洗开关,只需将开关打开,流通池的水就 会从排水管里全部排出,如内壁较脏,可取出电极,用软布或软毛刷轻轻搅拌擦洗,清水冲洗即可。

#### <span id="page-5-1"></span>五、仪器说明

#### <span id="page-5-2"></span>5.1 仪器结构

<span id="page-5-4"></span><span id="page-5-3"></span>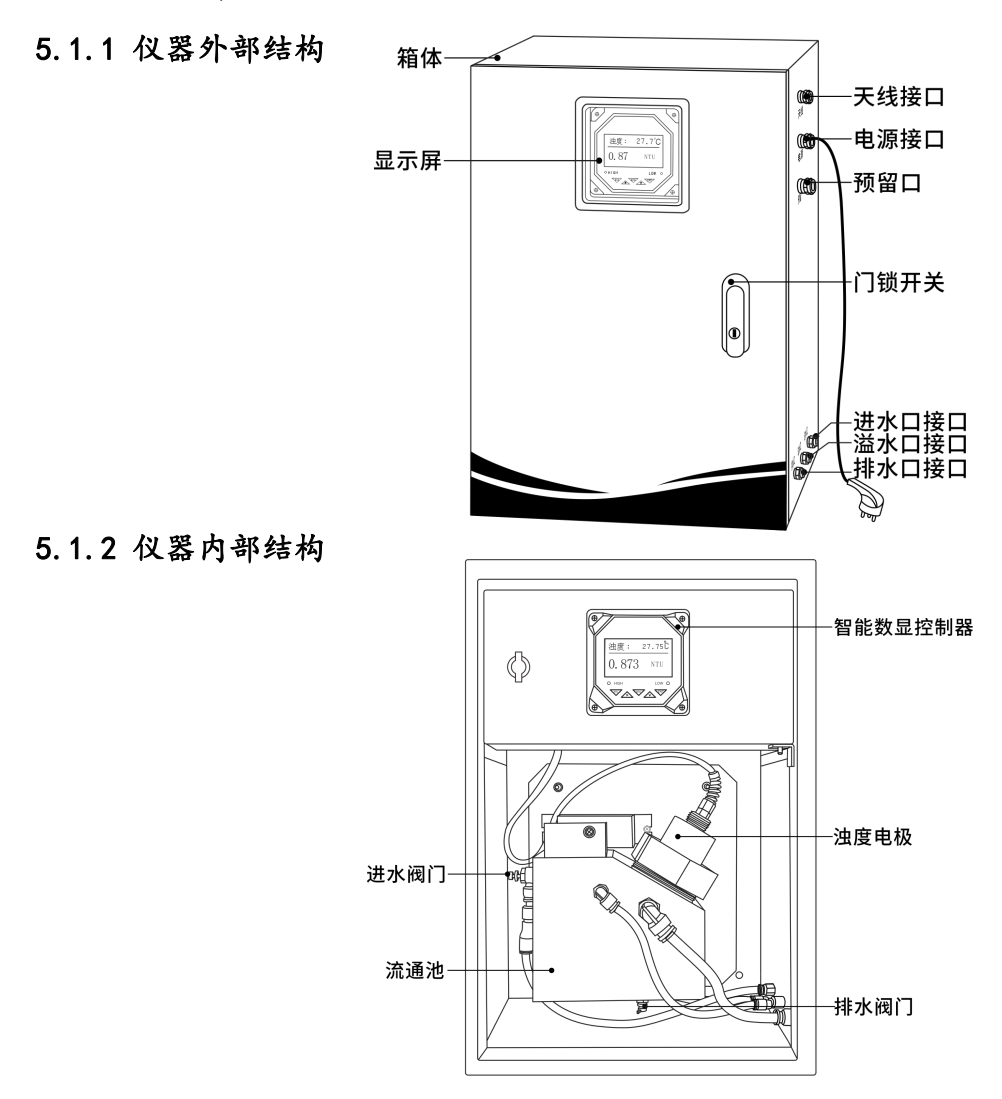

#### <span id="page-6-0"></span>5.2 仪器安装

◆ 仪器机柜安装在墙壁上,确保机柜后4颗固定螺丝稳定紧固.

 合理调节入水流速,以免过大排水不及溢出,过小测试不准,为使测试数据稳定准确,建议 流速范围为 300~850mL/min,请确保流通池内流速稳定。

确保柜机接地线正确连接,并保持良好接地。

 按机柜上接口标识连接水管,确保进水水位高于进水口,出水水位低于排水口,并保持水路 畅顺。

#### <span id="page-6-1"></span>5.3 仪器接线

 仪器内电线已经接好,安装时需将机柜外壳接地线接地,必须确保电源插头接地插座地线安 全接地。

拆装或更换电极时请按接线标识接线。

接线座示意图,如下图所示。

| $\mathbf{C}$ | $\overline{\mathbf{2}}$ | 3     | 4 | $\overline{\mathbf{5}}$ | $\widehat{6}$ | $\mathbf 7$ | $\left[8\right]$ | $\overline{9}$ | $\widehat{\mathbf{10}}$ |
|--------------|-------------------------|-------|---|-------------------------|---------------|-------------|------------------|----------------|-------------------------|
|              |                         |       |   |                         |               | 浊度          |                  |                |                         |
|              | $4 - 20$                | 485-2 |   | DC12V                   |               | DC12V       |                  | 485-1          |                         |
|              | $^+$                    | В     |   |                         |               | $^+$        | $^+$             |                | Β                       |
|              |                         |       | ۵ |                         |               |             |                  |                |                         |

浊度电极

接线座示意图

| 接线端口      | 端子序号                                          | 端子            | 功能释义       |  |
|-----------|-----------------------------------------------|---------------|------------|--|
|           |                                               | $4 - 20 -$    | 4-20mA 输出- |  |
| $4 - 20$  | $\left( 2\right)$<br>4-20mA 输出+<br>$4 - 20 +$ |               |            |  |
|           | (3)                                           | $485 - 2 - B$ | 485 输出 B   |  |
| $485 - 2$ | $\left( 4\right)$                             | $485 - 2 - A$ | 485 输出 A   |  |

在线浊度监测仪使用说明书 国

|           | (5)            | $12V -$       | 12V 电源-             |
|-----------|----------------|---------------|---------------------|
| DC12V     | $\circledcirc$ | $12V -$       | 12V 电源-, 接浊度电极 GND  |
|           | (7)            | $12V+$        | 12V 电源+             |
| DC12V     | (8)            | $12V +$       | 12V 电源+, 接浊度电极 +12V |
|           | (9)            | $485 - 1 - A$ | 接浊度电极 485-A         |
| $485 - 1$ | $\circled{0}$  | $485 - 1 - B$ | 接浊度电极 485-B         |

控制器内部接线说明,如下表所示。

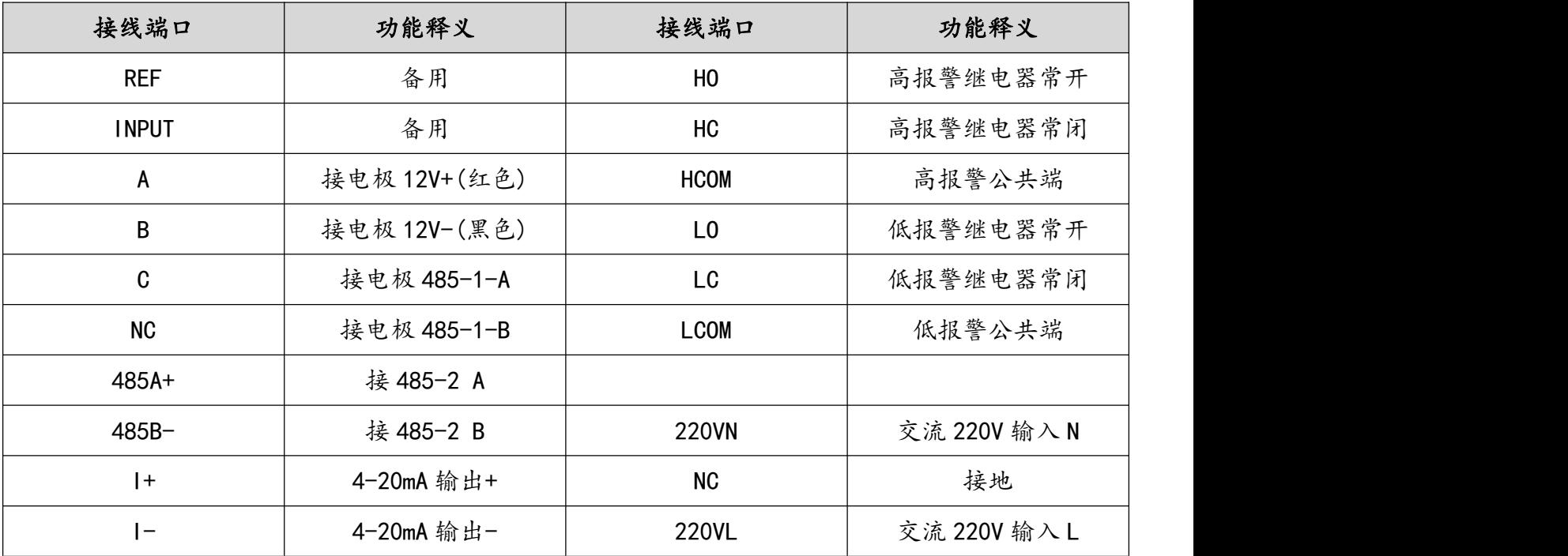

<span id="page-7-0"></span>5.4 仪表按键功能

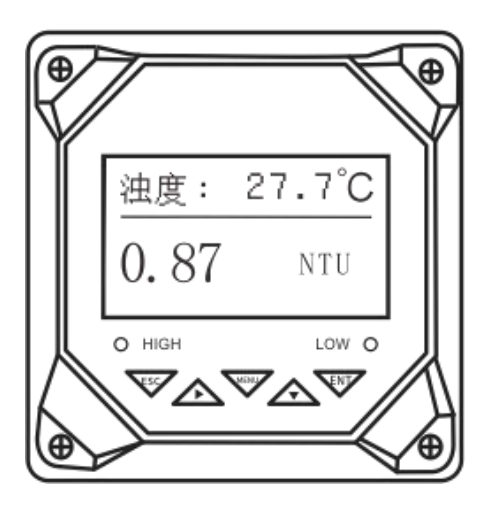

"HIGH"指示灯:上限报警指示。

"LOW"指示灯:下限报警指示。

"MENU"键:进入设置菜单,初始密码是 0000。

- "ENT"键:确认。
- "ESC"键:返回。
- "▶"键:数字编辑移位。
- "▼"键:选项翻动或数字增加。

<span id="page-8-0"></span>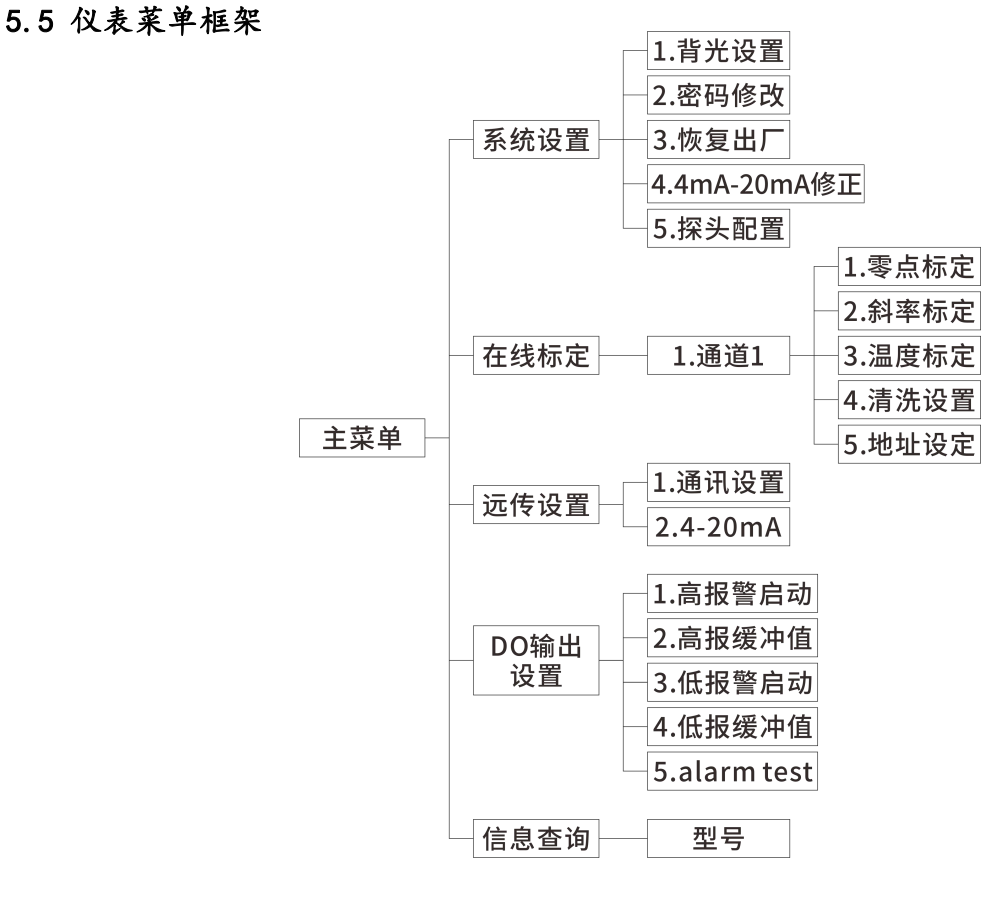

#### <span id="page-8-1"></span>5.6 仪表界面

#### <span id="page-8-2"></span>5.6.1 主界面

主界面为测量值、温度等数据。按下"MENU"键,输入密码,进入菜单。

 $27.7^{\circ}$ C 浊度: NTU

#### <span id="page-9-0"></span>5.6.2 系统设置菜单

1、背光设置

$$
\begin{array}{|c|}\n- - - \frac{3}{4} \text{H} - - - \\
1.0 \text{N} \\
2.0 \text{FF}\n\end{array}
$$

选择关可以省电。(液晶屏的背光延时 20S 自动熄灭) 2、密码修改

$$
\begin{array}{|c|c|}\n\hline\n-\frac{\text{exp-}\beta}{2000} \\
\hline\n\end{array}
$$

修改仪表密码。(初始密码:0000)

3、恢复出厂设置

$$
\begin{array}{c}\n\hline\n-\text{-}\mathcal{I}\text{-}\mathcal{V}\mathcal{B}\text{-}\text{-}\n\\
1.yes\n\\
2.no\n\end{array}
$$

恢复仪表的密码,探头配置,上位机通讯地址,4-20mA 的修正值等仪表配置方面的设置。 4、4mA-20mA 修正

\n
$$
\begin{array}{r}\n - -4 \text{mA} - 20 \text{mA} - - \\
 \text{1.4} \text{mA} \cdot \text{E} \\
 \text{2.20} \text{mA} \cdot \text{E} \\
 \end{array}
$$
\n

用来微调 4-20mA 电流的变送精确度。

5、探头配置

\n 
$$
\begin{array}{|c|}\n -\n \hline\n -\n \hline\n 4.数量  
\n 2.通过: \n   
\n   
\n
$$

配置探头数量(1-4),配置探头的型号和通讯地址。

#### <span id="page-10-0"></span>5.6.3 在线标定菜单

正常情况下无需标定直接使用,若使用过程中需要标定请执行如下操作:

1、零点标定

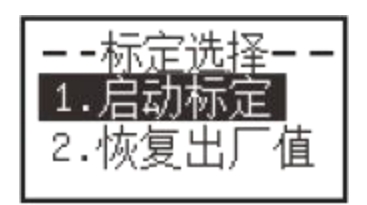

进入在线标定菜单,选择"零点标定",提示1.启动标定;2.恢复出厂值。 选择"1. 启动标定", 按按"ENT"键, 仪器执行零点标定功能。 选择"2. 恢复出厂值", 按按"ENT"键, 仪器将零点恢复到出厂设置值。 返回或退出标定请按"MENU"。

2、斜率标定

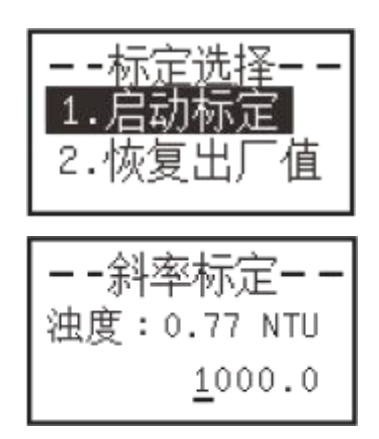

进入在线标定菜单,选择"斜率标定",提示1.启动标定;2.恢复出厂值。

选择"1. 启动标定",按"ENT"键,仪器进入斜率标定界面,在此界面输入实际浊度值, 按"ENT" 键,仪器执行斜率标定功能。

选择"2. 恢复出厂值",按"ENT"键, 仪器将斜率恢复到出厂设置值。

3、温度标定

$$
\begin{array}{|c|} \hline \text{--} : \text{#g} \hline \text{#g} \hline \text{--} : \text{#} \hline \text{--} : \text{#
$$

通过按钮输入参数,按"ENT"键开始标定。 参数=实际温度值。

7

4、清洗间隔

$$
\begin{bmatrix}\n - -\frac{1}{11} \frac{1}{11} \frac{1}{1
$$

显示值为探头内部读取的清洗间隔值。通过按钮输入参数,按确认开始执行操作。(参数=清洗 间隔分钟数,如果是 0 表示不清洗, 最小清洗间隔为 10 分钟。)

#### <span id="page-11-0"></span>5.6.4 远传设置菜单

1、通讯设置

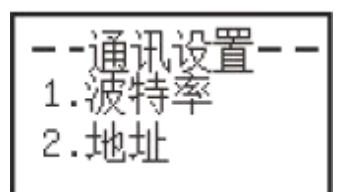

设置通讯的波特率和地址。(出厂默认:波特率=9600,8,n,1 地址=001。)

2、4-20mA 设置

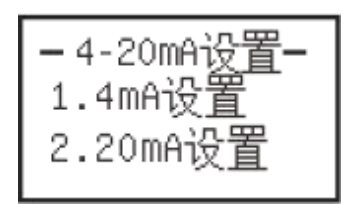

对电流变送端子的输出电流进行设置,输入 4mA 和 20mA 的值。

3、485 通讯

485 通讯点表采用 MODBUS RS485 通讯, MODBUS-RTU 寄存器表如下。

注:每个通道的数据 1 为测量值、数据 2 为温度值、数据 3 为预留。

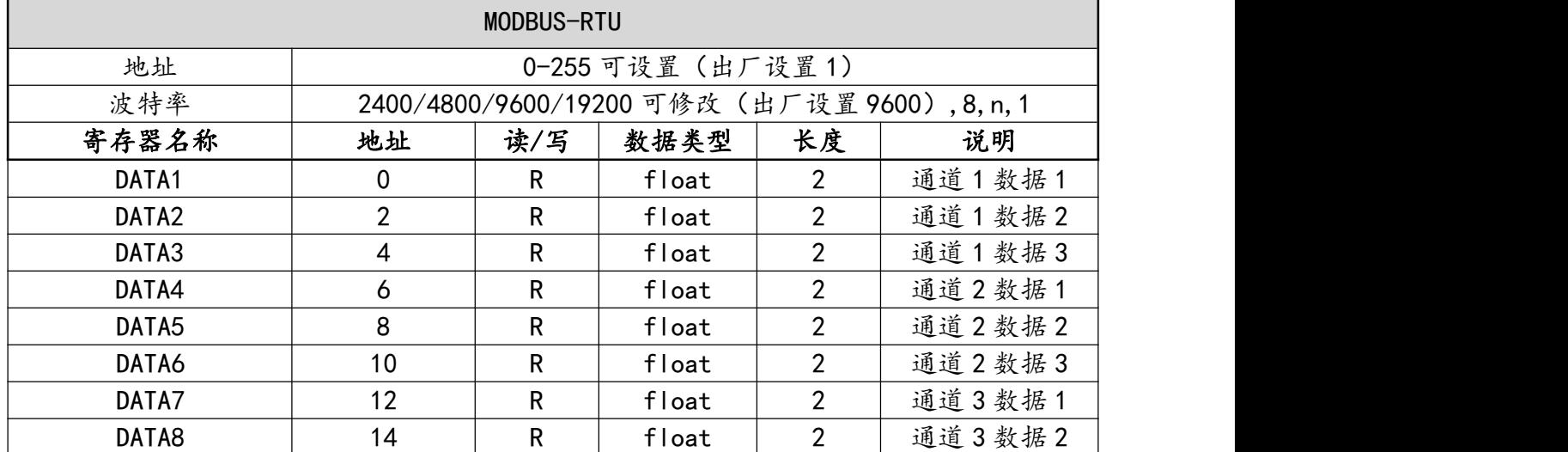

在线浊度监测仪使用说明书 1

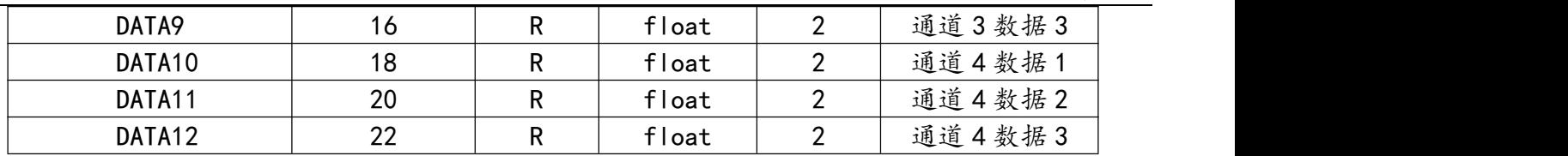

(1)数据格式

Modbus 通信默认的数据格式为: 9600、n、8、1(波特率 9600bps,1 个起始位,8 个数据位,无 校验,1 个停止位)。

(2)信息帧格式 (xx 代表一个字节)

(a)读数据指令帧

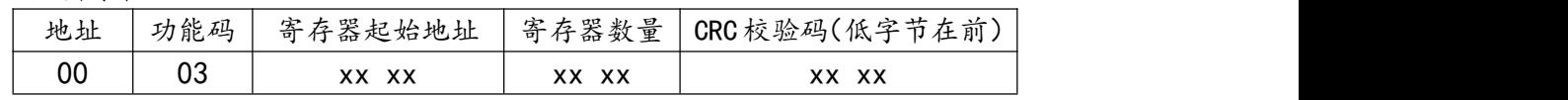

(b)读数据应答帧

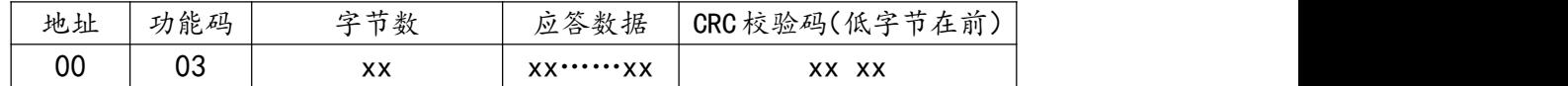

举例: 仪表 ID 设为 1, DATA2 数据为浮点数 51.06 (16 进制数为 424C 3D71) 则

发送命令:01 03 0002 0002 65CB

仪表回应:01 03 04 424C 3D71 FF28

#### <span id="page-12-0"></span>5.6.5 DO 输出设置菜单

通道1作为主通道,控制继电器报警输出。

高点继电器:实际测量值高于高位设置值时动作,实际测量值再下降到低于(高位设置值-高位 迟滞量)时释放。

低点继电器:实际测量值低于低位设置值时动作,实际测量值再上升到高于(低位设置值+低位 迟滞量)时释放。

(注:迟滞量避免继电器频繁动作,延长继电器或交流接触器的使用寿命。所以用户需根据实 际情况设置高、低点迟滞量。)

#### <span id="page-13-0"></span>六、技术参数

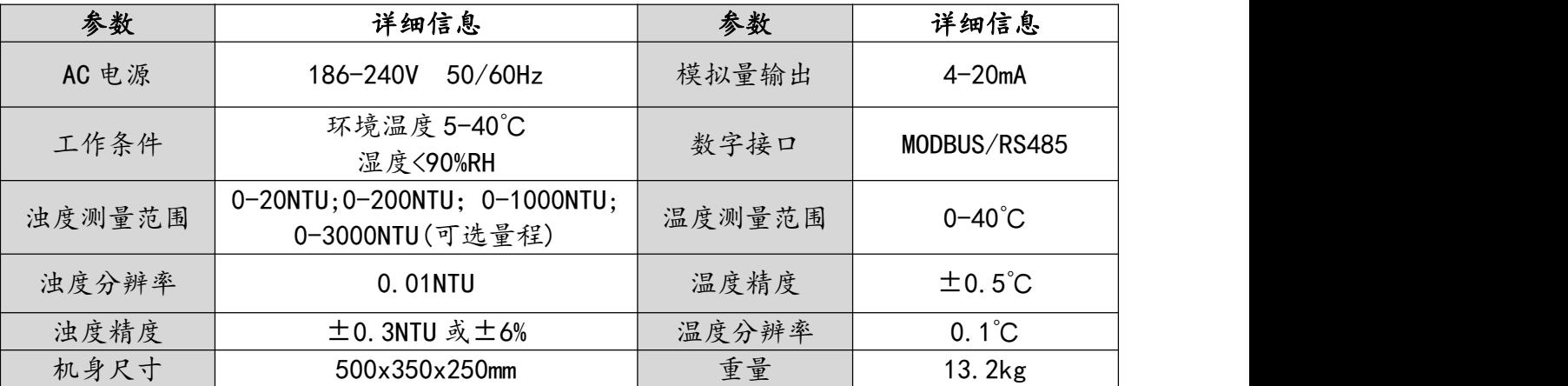

#### <span id="page-13-1"></span>七、仪器维护

1、因电极对水压、流速及水中气泡较为敏感,安装时确保进入水槽内水压、流速稳定且无气泡, 为使浊度电极测试准确,流通池盖板必须盖好,做好避光防护。

2、经常检查机柜内运行情况,保持机柜内清洁、干燥,出现溢水及时清理。

3、电极和流通池都配有清洁刷和擦布,根据不同水质,定期对电极和流通池进行清洁保养。

### <span id="page-13-2"></span>八、装箱清单

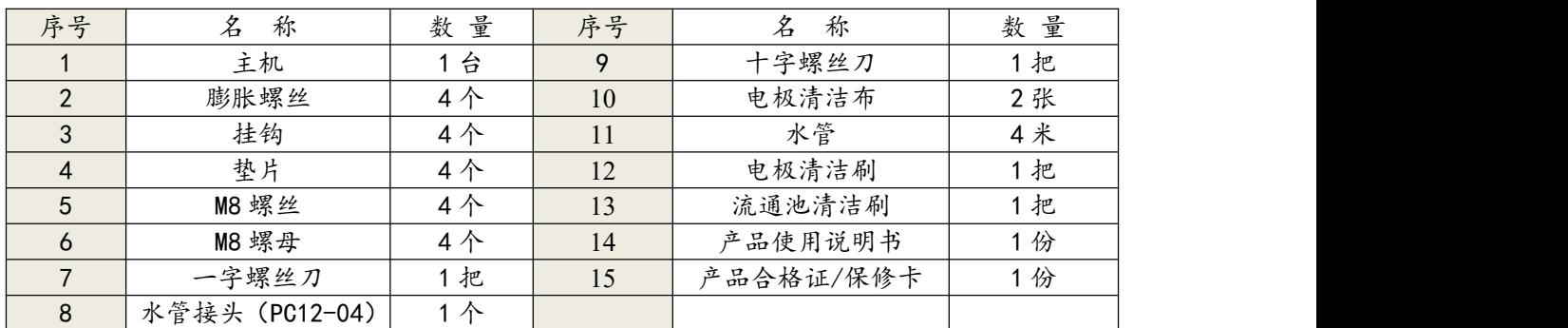

# 售后服务

自产品购买之日起保修 1 年,产品终身维护,请妥 善保管保修卡。

注:

### 下列情况不属于免费维修范围:

1、未按要求安装或使用造成的产品人为损坏;

2、产品经过非我公司授权人员拆装或修理;

3、其他不可抗拒的自然力量如地震、火灾等造成 的产品损坏;

4、产品超出保修期限。

本公司竭诚为您服务,如果您有任何问题,请联系 我们的技术支持部门。

杭州陆恒生物科技有限公司

地址:浙江省杭州市上城区九环路 63 号 7 幢

总 机:0571-88087777

传 真:0571-86998652

网址:http://www.lohand.com

电子邮箱:admin@lohand.com